The Evolution of a Disconnected Editing Workflow Using Two-way Replication

## introduction

- Sarasota County, FL
- Jones Edmunds Florida engineering firm
- Long-standing relationship
  - Enterprise GIS development
  - Database design/development
  - Data collection/population
  - Integration services

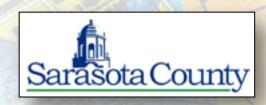

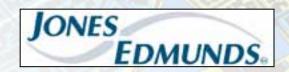

## outline

- Benefits of Distributed Geodatabases (GDB)
- Through Replication
- Project History with Sarasota County
- Transactional Software Pairs
  - Personal, Workgroup, Enterprise
- Parent/Child Setup and Housekeeping
- Dynamic QA/QC
- Potential Causes of Failures
- Lessons Learned

# distributing geodatabases

- Allows organizations to distribute data from central repositories
- Connected or <u>Disconnected</u> environments

Replicating data in whole or in part

Delta synchronization process

Introduced at the 9.2 (8.3) release

Esri maintains toolsets

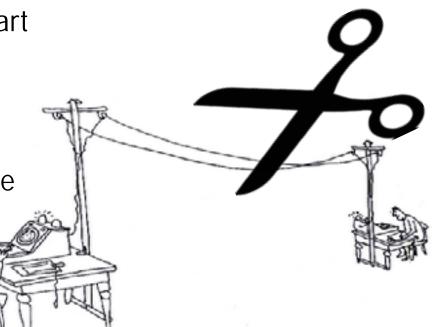

# why disconnected editing

- Project requirements:
  - Manage GDB edits between <u>disconnected</u> enterprise environments
  - Allow the County to maintain day-to-day operations without interruption
  - Allow Jones Edmunds to manage separate editing workflow
- Third-party support (i.e., Bentley)

"Edit my stuff from over there without touching my actual stuff and deliver it without me having to jump through hoops to reconcile the edits..."

# replication options

### Two-way Replica

- Data changes are sent in <u>both</u> directions (ArcSDE)
- Persistent connection unregister/register
- Useful for a controlled enterprise editing environment

### One-way Replica

- Data changes are sent in <u>one</u> direction (ArcSDE)
- Persistent connection unregister/register
- Useful for read-only source databases such as service data providers and models

# replication options continued

#### Check-out

- Edit the replica's data and then synchronize edits with the parent database
- Once synchronized, you can no longer synchronize additional edits
- Requires creating a new check-out
- Destination can be ArcSDE, File, or Personal GDB
- Natively <u>disconnected</u>

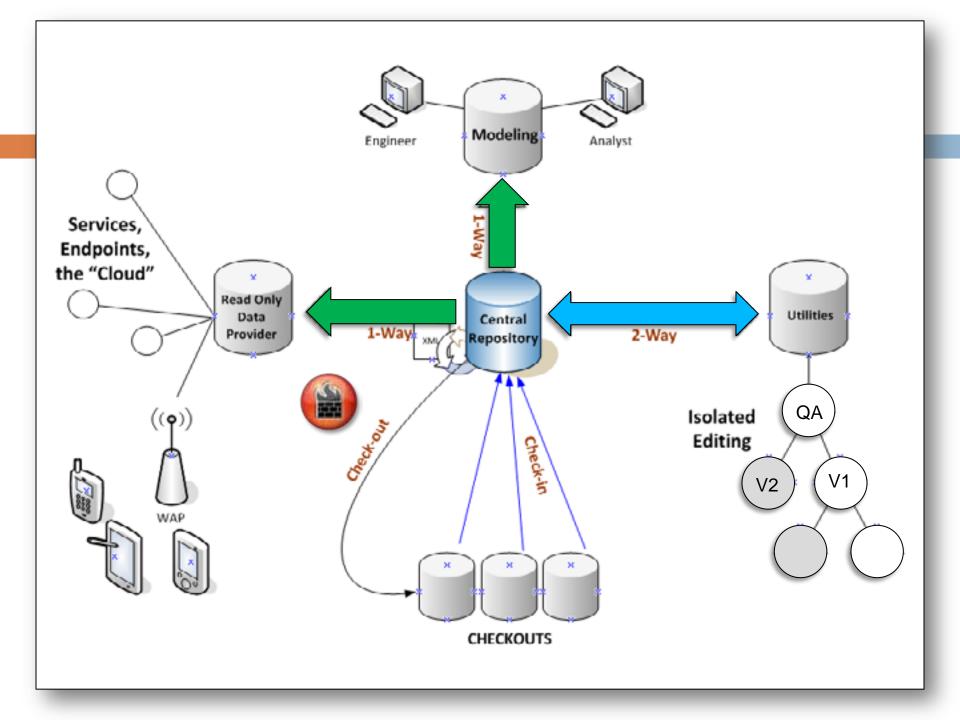

# through the versions

## -project history

- Project detail
  - Timeline ArcGIS 9.2; continues today
  - Started with stormwater infrastructure updates; expanded to most infrastructure data collections at the County
- Replication was not used previously
  - Isolated workspaces (AOIs)
  - Manual reconciliation of deliveries
  - Wholesale replacements
  - Overall messy

## check-out

## -project history

- First attempts were focused on a small collection area
- Decided to use check-out replication
  - Check-out to a single GDB
  - A single editor at Jones Edmunds
    made edits
  - Delivered the GDB
  - County checked-in the GDB

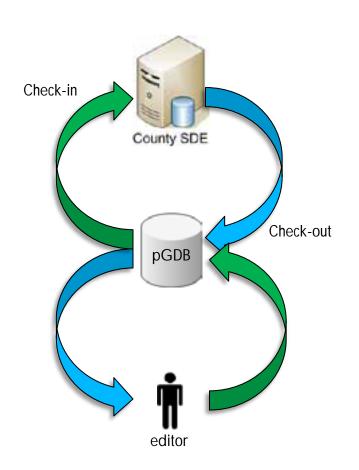

## check-out continued

### -project history

### Challenges

Client-side management overhead of multiple checkouts

#### Limitations

- Only one editor per <u>registered</u> checkout
- Must be delivered back to the client in the <u>registered</u> container
- Workflow disruptions waiting for new check-outs

#### Issues

- Tried distributing copies of the registered database to multiple editors
- Do not compress (zip) your deliveries

# through the versions

## -project history

- Ability to manage multiple editors
- Eliminate downtime (on both sides)
- Evolved into two-way replication
  - Register two <u>disconnected</u> SDEs

Create versioned workflow at Jones Edmunds

- Synchronize (XML exchange/import)
- Acknowledgements (optional)
- Schema changes

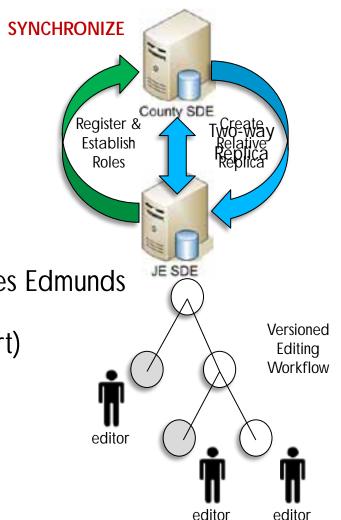

## check-out

## -project history

- Challenges
  - Initial Setup/Registration
    - SDE release compatibility to the patch!
    - Errors in data failed to create a database from XML
- Limitations
  - Becomes a additional constraint on an enterprise
- Issues
  - Delta (XML) import failures/non-failures
  - Sender/Receiver state abandonment

# child - setup and housekeeping

- Headless Database Owner
  - Not Admininstrator
  - Not a Version Owner
- Before XML Exchange
  - Roll-up Edits
  - Delete Versions
  - Compress
- Do not Zip/Compress Delta (XML) File

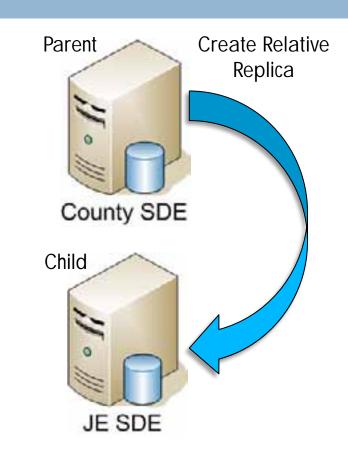

#### Export Changes Wizard

This wizard exports data change messages that contain the most recent data. The changes are exported to a delta file which can then be sent to the relative

Choose the replica from which to export data changes. Only replicas that are a date change message. Replicas that are data receivers are not listed below

# notes of consequence

-tips and tricks

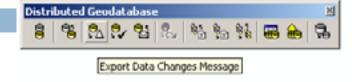

#### Child:

- Before creating the Delta (XML), <u>reconcile</u>, <u>post</u> all versions, and <u>compress</u> the database
- Create Delta (XML) as the "headless" database
- During Delta (XML) export make sure to switch to Receiver
- Parent During Delta (XML) import:
  - Always resolve conflicts in favor of the import
  - Import into the version where the two-way replica was initially created

Make sure that both the Parent and Child are in Same Release of SDE.

# notes of consequence continued

### -tips and tricks

- Sometimes, there is no explanation for synch failure.
- State of Parent or Child?
- XML exchange issues?
  - Number of edits on Parent or Child side?
  - Size Limitation?
    - n Failed at 28 mb and 78 mb
    - Success with >5 mb, 18 mb, and 37 mb
- Invalid character in XML?
- Schema differences?

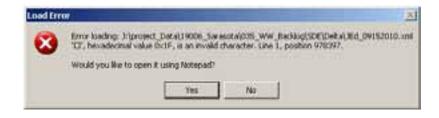

# dynamic QA/QC

- Only works with two-way
- Iterative QA process

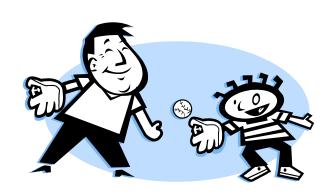

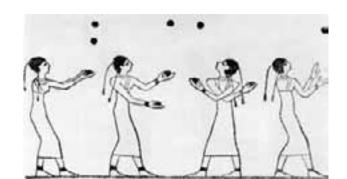

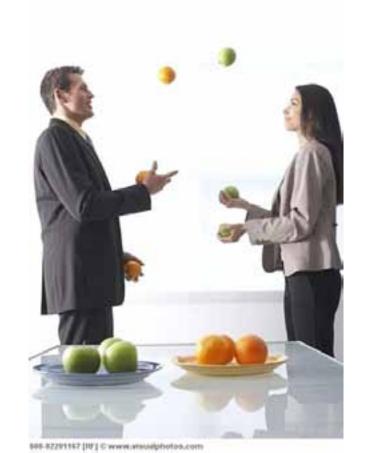

# improvements to process

-future

- ArcGIS Server
  - Geodata Service
  - Potential Issues
    - Network performance/latency
    - Not only do databases need to be compatible but the disconnected networks need to play well together.

# questions?

## thank-you

Dave Jenkins, GISP Jones Edmunds Gainesville Florida

Office: 352-377-5821ext. 1434

Email djenkins@jonesedmunds.com